# CS2043 - Unix Tools & Scripting Cornell University, Spring 2014<sup>1</sup>

Instructor: Bruno Abrahao

<span id="page-0-0"></span>January 29, 2014

 $^{\rm 1}$ Slides evolved from previous versions by Hussam Abu-Libdeh and David Slater

### Search and Replace

Search for search term: /search term Replace pattern with string: :%s/pattern/string/[options]

Once you find the first occurrence of search\_term, hit **n** to find the next occurence. The key  $N$  goes to the previous occurence.

# Listing files

The human option: ls -lh One file per line  $ls -1$ 

Many shells for UNIX-like systems:

- sh: The Bourne Shell a popular shell made by Stephen Bourne
- **•** bash: The Bourne Again Shell default shell for the GNU OS, most Linux distros, and OSX
- csh: The C Shell interactive and close to C default shell for BSD-based systems
- zsh: The Z Shell possibly the most fully-featured shell inspired by sh, bash, ksh, and tcsh
- Since bash is the gold standard of shells and has more than enough features for this course, we'll stick with it.
- **•** For more info, use Wikipedia as a starting point: [http://en.wikipedia.org/wiki/Comparison](http://en.wikipedia.org/wiki/Comparison_of_command_shells)\_of\_command\_shells

# If the machine do not default to Bash

- If you are already logged in to the server, just type bash
- More importantly we would like the server to automatically put us into bash when we login. One way to do this is by editing the file /.login which gets executed each time you log in to the server and csh starts up.

### Start bash automatically

Add the following line to the end of /.login

```
if ( -f /bin/bash) exec /bin/bash --login
```
If you had root privileges you could just edit /etc/passwd and find the line corresponding to the current user.

In this lecture:

- **•** Shell shortcut keys
- Reusing history
- **•** Aliasing
- **•** Special character expansion
- File compression

Make entering commands easier:

- Tab completion
- Up-down arrow: browse through command history
	- so you do not have to retype everything
- Ctrl  $+$  e: jump cursor to end of line
- Ctrl  $+$  a: jump cursor to beginning of line
- Ctrl  $+ u$  : delete everything from cursor to beginning of line
- Ctrl  $+ k$  : delete everything from cursor to end of line
- Ctrl  $+$  l : clear the screen

More shortcuts at:

<http://linuxhelp.blogspot.com/2005/08/bash-shell-shortcuts.html>

Use the bang operator  $(!)$  to repeat a command from your history that begins with the characters following it.

### Example

```
hussam@orjwan:∼$ pdflatex lecture3.tex
hussam@orjwan:∼$ !p
hussam@orjwan:∼$ !pdf
!p and !pdf will recall pdflatex lecture3.tex
```
Using ! can save you many keystrokes when repeating tasks.

You can search through your command history using the shortcut  $Ctrl + R$ :

- Press Ctrl  $+$  R and type a search string. Matching history entries will be shown.
- Press Ctrl  $+$  R again to see other matches.
- If you like an entry, press ENTER to re-execute it.
- Press ESC to copy the entry to the prompt without executing.
- Press Ctrl  $+$  G to exit search and go back to an empty prompt.

### Example

(reverse-i-search)'pd': pdsh -w node[0-9] -R ssh hostname -i

You will not be able to type if there are no matches.

The more you use Bash the more you see what options you use all the time. For instance  $1s -1$  to see permissions, or  $rm -i$  to insure you don't accidentally delete a file. Wouldn't it be nice to be able to make shortcuts for these things?

### Alias:

#### alias name=command

- The alias allows you to rename or type something simple instead of typing a long command
- You can set an alias for your current session at the command prompt
- To set an alias more permanently add it to your .bashrc or .bash\_profile file in your home directory.

```
alias ls='ls --color=auto'
alias dc=cd
alias ll="ls -l"
```
- Quotes are necessary if the string being aliased is more than one word
- To see what aliases are active simply type alias
- Note: If you are poking around in .bashrc you should know that any line that starts with  $#$  is commented out.

In a bash shell, if we type:

\$ echo This is a test This is a test

But if we type

 $$$  echo  $*$ Lec1.pdf Lec1.dvi Lec1.tex Lec1.aux

What happened?

The shell expanded \* to all files in the current directory. This is an example of path expansion, one type of shell expansion.

The following are special characters:

$$
$*<>& ? {\ }[ ]
$$

- The shell interprets them in a special way unless we escape  $(\Diamond$  \$) or place them in quotes "\$".
- When we first invoke a command, the shell first translates it from a string of characters to a UNIX command that it understands.
- A shell's ability to interpret and expand commands is one of the powers of shell scripting.

We will cover all those special characters later in the course.

 $*$   $\hat{?}$   $\{ \}$   $[$   $]$  Are all "wildcard" characters that the shell uses to match:

- Any string
- A single character
- A phrase
- A restricted set of characters

The shell's ability to interpret and expand commands is one of the powers of shell scripting.

 $\bullet$  \* matches any string, including the null string (i.e. 0 or more characters).

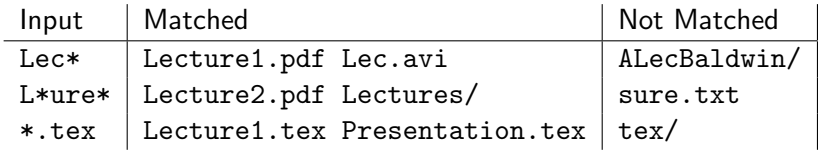

### • ? matches a single character

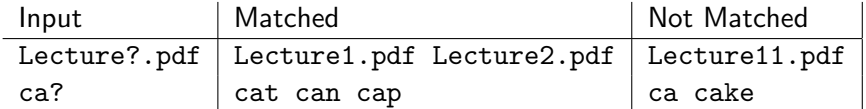

# $\bullet$  [...] matches any character inside the square brackets

- Use a dash to indicate a range of characters
- Can put commas between characters/ranges

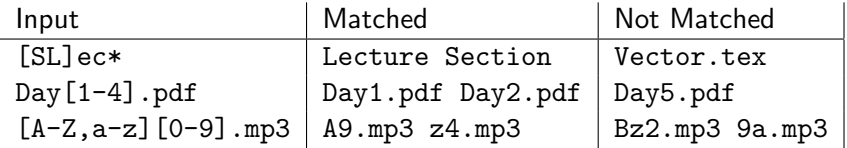

## • [^...] matches any character not inside the square brackets

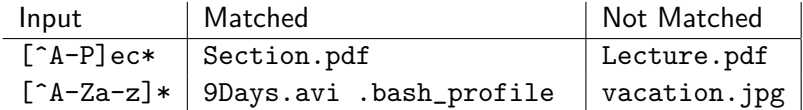

• Brace Expansion:  $\{ \ldots, \ldots \}$  matches any phrase inside the comma-separated brackets

## Examples:

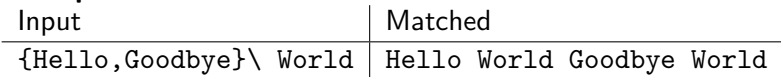

# **NOTE**

Brace expansion must have a list of patterns to choose from. (i.e. at least two options)

And of course, we can use them together:

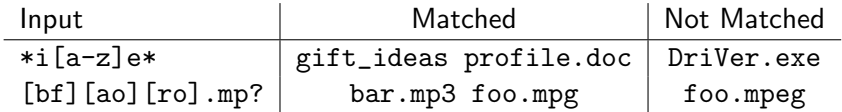

# $\bullet$  zip / unzip

- Compress and archive (bundle) files into a single file.
- A new compressed .zip file is created and the original files stay intact.
- zip <zipped file name> <files to compress>
- unzip <zipped\_file\_name>
- Many options! E.g., add files to an existing zip, encrypt with a password ..etc
- $\bullet$  gzip
	- Compress files using Lempel-Ziv coding.
	- Does not bundle files, the compressed files will replace the original files.
	- gzip <file to compress>
	- gunzip <compressed\_file>
- o bzip2
	- Compress files using Burrows-Wheeler block sorting text compression algorithm and Huffman coding.
	- More efficient than gzip on most files, but a bit slower.
	- Like gzip, this is only a compression tool, and thus compressed files will replace the original files.
	- bzip2 <file to compress>
	- bunzip2 <compressed\_file>
- To archive multiple files together, we can use the "Tape Archive" utility (tar).
- **•** tar bundles multiple files together into a single file (but does not compress them or replace them)
	- tar -cf archive.tar foo bar Create archive.tar from files foo and bar
	- tar -xf archive.tar Extract all files from archive.tar

# Compressed Tarballs

- To compress a tarball we can pipe the outcome of tar to a tool like gzip or bzip2.
- **However, tar has flags to automatically do this:** 
	- $\bullet$  -z : compress using gzip
	- $\bullet$  -j : compress using bzip2
	- tar -czf archive.tar.gz foo bar Creates a compressed file (archive.tar.gz) from files foo and bar

### • Naming convention:

- archive.tar.gz or archive.tgz: gzipped tarballs
- archive.tar.bz2 or archive.tbz: bzip2 tarballs
- **.** Works with directories tool
	- $\bullet$  tar -czf cs2042.tgz cs2042/\* Creates a compressed file containing the directory and contents of cs2042 directory

# A Backup Script

Here is something a little more practical - a simple script to back up all the files in your documents directory:

### Example: backup.sh

#! /bin/bash tar -czf ∼/backups/cs2042.backup.tar.gz \ ∼/Documents/cs2042/

This script makes use of the tar archiving command:

## Making Tarballs:

- tar -c(z/j)f <dest\_archive> <source>
- <span id="page-25-0"></span>tar  $-x(z/j)f$  <archive>
	- $\bullet$  -c version creates a new archive from a source file/dir
	- $\bullet$  -x extracts an existing archive to the current dir
	- pick either  $-z$  or  $-j$  options (-z  $\Rightarrow$  .tar.gz,  $-j \Rightarrow$  .tar.bz2)